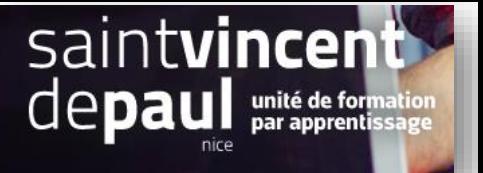

## Maintenance du site

## **Mettre le site en maintenance**

Dans le menu de gauche, cliquez sur « **parametres de la boutique** » et « **parametres généraux** »

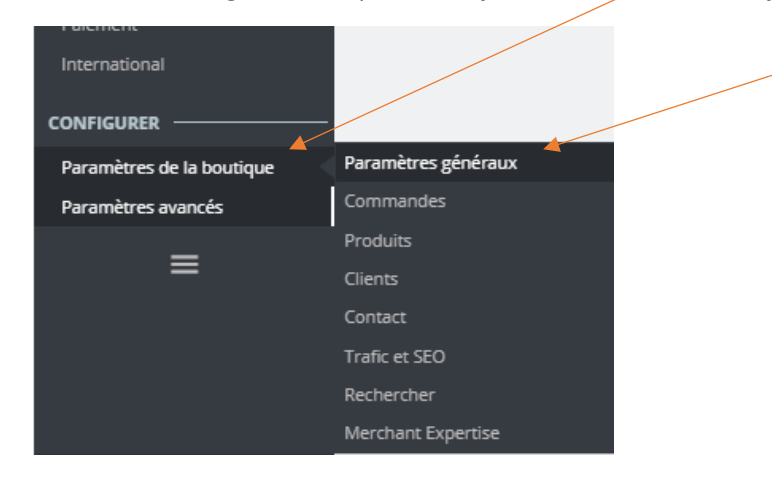

## Sélectionnez l'onglet « **maintenance** »

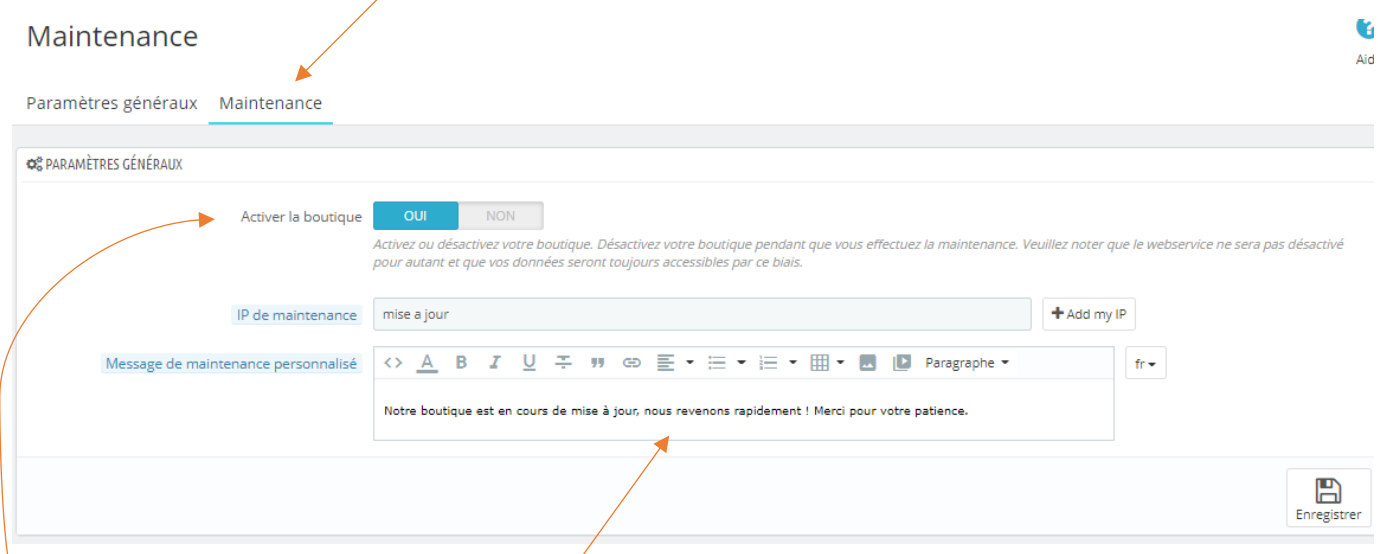

Pour désactiver la boutique, enclenchez le « non ». Pour réactiver par la suite la boutique, il vous suffira d'enclencher le « **oui** »

Ajoutez du texte dans la partie « message », puis cliquez sur « **enregistrer** »